# COMMANDER PHONE

T46G GIGABIT IP PHONE

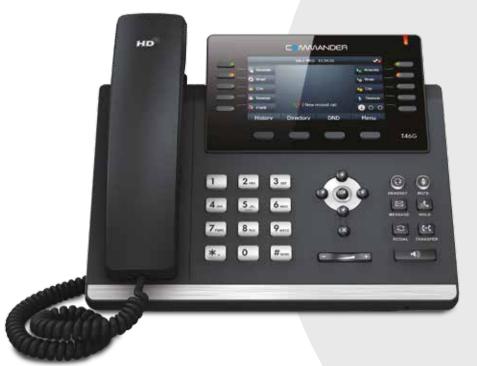

## QUICK REFERENCE GUIDE

> Please read carefully before use.

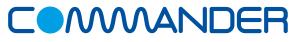

## Commander Pty Ltd

Level 10, 452 Flinders St Melbourne VIC 3000

ABN 85136950082

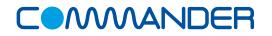

## **COMMANDER**PHONE

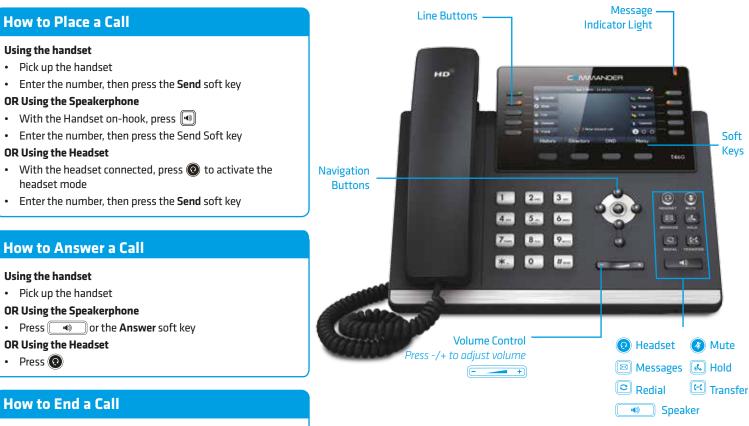

#### Using the handset

• Hang up the handset, or press the End Call soft key

#### **OR Using the Speakerphone**

• Press 🔊 or the End Call soft key

#### **OR Using the Headset**

Press the End Call soft key

## How to place a Call on Hold

### To place a call on hold

• Press 🔊 or the **Hold** soft key during an active call

#### To resume the call, do one of the following:

Press or the **Resume** soft key

## If there is more than one call on hold

• Press (-) or (-) to switch between calls, then press 🖪 or the Resume soft key to retrive the desired call

## How to create a Conference call

#### To create a Conference call

- Press the Conference soft key during an active call
- Enter the extension or external number of the second party, then press the **Send** soft key
- Press the **Conference** soft key again when the second party answers. All parties are now joined in the conference

## **Contact Directory**

### To access the directory and add a Contact

- Press the Directory soft key
- Press Option soft key then Add from the prompt list to add
- Enter contact name and number
- Press Save soft key to accept change

## How to Forward a Call

#### To enable Call Forwarding

• Press the menu soft key when the phone is idle, and then select Call Features > Call Control > Call Forward

Select the desired forward type:

**Always Forward** 

**Busy Forward** 

No Answer Forward enter the ring time to wait before forwarding

For **No Answer** press the **Save** soft key to accept

## How to Transfer a Call

#### You can transfer a call in the following ways:

**BLIND Transfer -** The call is transferred directly without the need to announce the caller

- Press 📧 or the **Transfer** soft key during an active call. The call is placed on hold.
- Enter the number you want to transfer to
- Press (•• or the Transfer soft key

ASSISTED Transfer - Allows you to announce the caller prior to releasing the call

- Press (c) or the **Transfer** soft key during an active call. The call is placed on hold.
- Enter the number you want to transfer to
- When the second party answers announce the call, then press (•••) or the Transfer soft key

## **Call History**

### While the phone is idle

- Press the History soft key to view missed, received and placed calls
- Press or to scroll through the list
  Select an entry from the list
- Press the **Send** soft key to place a call
- Select **Option** soft key, then **Detail** from the prompt list view information about the entry **OR**
- Select Add to Personal to add to your Local Directory

The first time you access call history or contact directory you may be prompted to enter your Command Central password available from your site administrator.